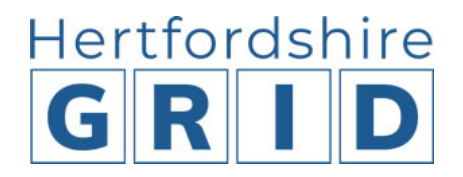

# **User Guide 3 – Accessing restricted content**

### **Restricted content**

Pages are either public or restricted on the Grid website. Restricted means that the content can only be accessed by Hertfordshire schools and academies.

Restricted content pages or downloads will have a flag:

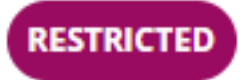

The flag displays on any restricted pages or against downloads on pages or in search results.

#### **What content is restricted?**

Content on the Grid is restricted usually because it is operational information and guidance only for Hertfordshire schools or is provided as part of a traded service.

Content that was previously restricted on the old Grid website is also restricted on the new website. Examples include:

Admissions Coronavirus (Covid-19) information HCC phonebook Headteacher updates HR payroll and forms School bulletin Severe weather procedures - 'snowline' Solero Staff benefits

Some additional content is now restricted on the Grid. Examples include:

Health and safety Financial services

#### **How do I access restricted content?**

To access the restricted content you will need to first **register on the website** with your school email address. Once you are registered, you can login and can access any restricted content during your user session **whether you are in school or at home** and on **any device** (desktop, laptop, mobile phone or tablet).

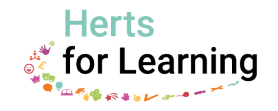

**TOP TIP:** If you are in school you will still need to login to access restricted content.

Refer to the **User Guide 4 – Registering and logging in**.

If you navigate to a restricted page or want to download a restricted document you will be asked to login if you are not already logged in.

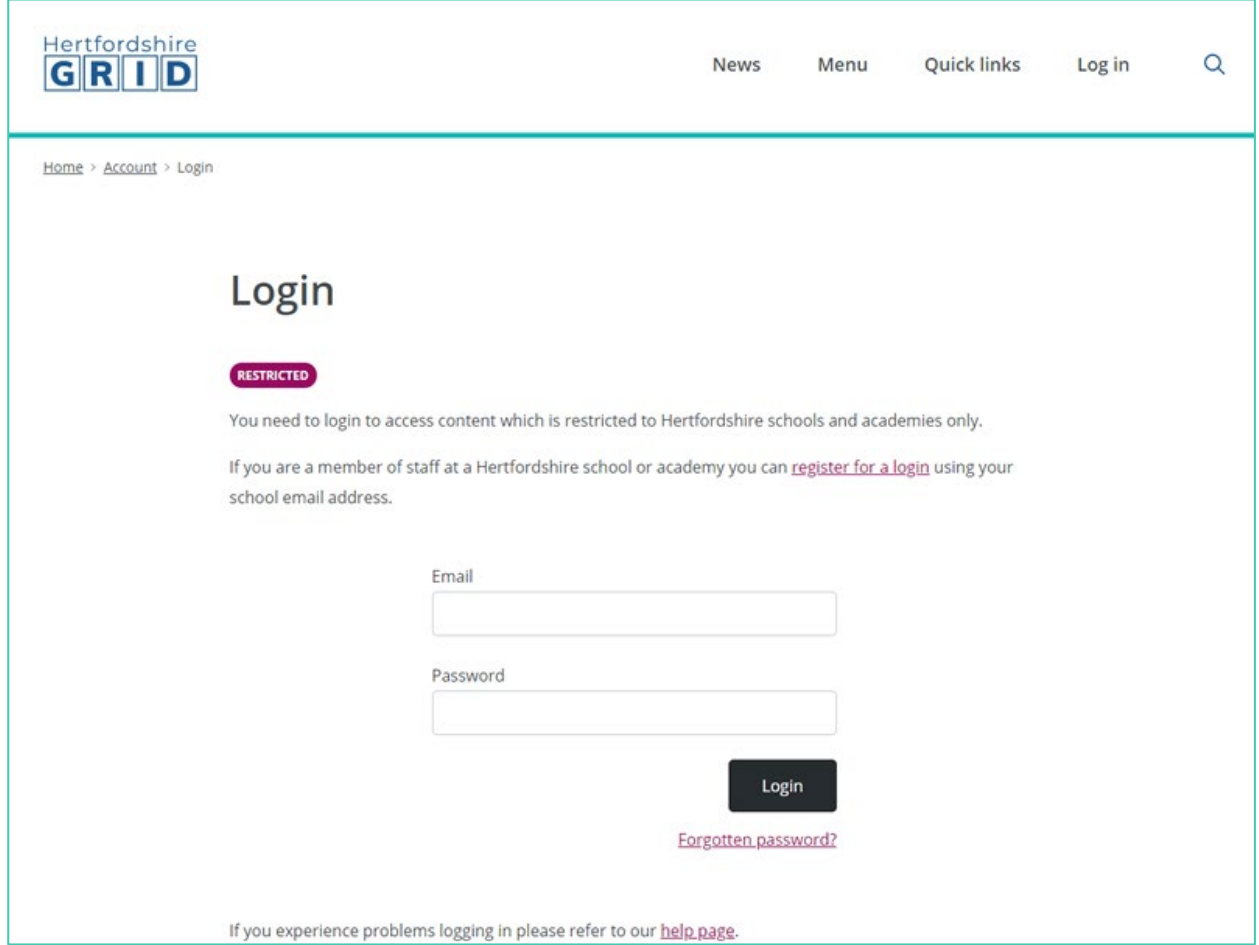

**TOP TIP**: You can use the browser options to save your login/password details (not recommended if it is a shared computer in school).

If you know you are going to want to access restricted content on your visit to the site, you can log in in straight away using the link at the top of any page.

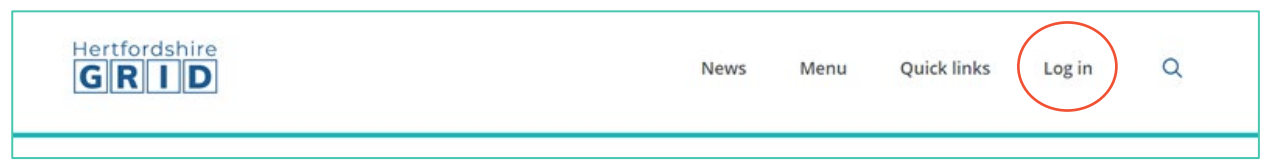

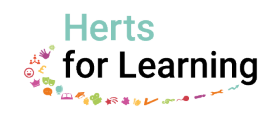

## **Help**

If you experience any problems using the website or accessing restricted content please refer to the [help and FAQs on the website.](https://www.thegrid.org.uk/footer/help)

You can find the help section in the footer at the bottom of every page.

If you need further help please use the [contact us form](https://www.thegrid.org.uk/footer/contact-us) at the bottom of every page or use the online chat to talk to us or message us.

Digital Team Herts for Learning January 2021

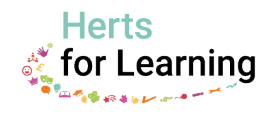